### **INTRODUCTION**

Thank you for purchasing a Belkin Uninterruptible Power Supply (UPS). Each year, several natural and man made occurrences put the power supplied to your work stations in your home or office in jeopardy. At risk is your hardware, software and data because of these power problems.

# **IMPORTANT!**

### **Please save this manual!**

It contains important operating instructions and warranty information pertaining to your UPS.

### **Please save or recycle the packaging materials!**

The UPS packaging was designed to provide protection during shipment and delivery. This packaging can be reused should you have return the UPS for service. Damage sustained during transit is not covered under the warranty.

- You should have received the following:
- 1 UPS unit
- 1 Sentry Bulldog Shutdown Software
- 1 Serial Cable
- 1 USB Cable
- 1 Phone Line Cable

**Federal Communications Commission Interference Statement** This equipment has been tested and found to comply with the limits for a Class B digital device, pursuant to Part 15 of the FCC Rules. These limits are designed to provide reasonable protection against harmful interference in a residential installation. This equipment generates, uses and can radiate radio frequency energy and, if not installed and used in accordance with the instructions, may cause harmful interference to radio communications. To assure continued compliance, use only shielded interface cables when connecting to computer or peripheral devices. Any changes or modifications not expressly approved by the party responsible for compliance could void the user's authority to operate this equipment.

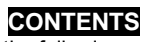

# **UPS FEATURES AND FUNCTIONS**

Before installation, please inspect the UPS upon receipt. Make sure that nothing is damaged.

Your UPS features 3 LED indicators. Each is marked by a power icon, please familiarize yourself with this chart as it will assist you in the use of your UPS.

# **Diagram 1**

1. UPS Outlets (See #1 on Diagram 1) These outlets are your battery back up outlets. We strongly recommend that only sensitive equipment such as your computer and monitor should be plugged into these outlets. **Never plug in any printer.**

Should a power outage occur, your battery backup will automatically turn on. Power (utility or battery) is not supplied to these outlets when the UPS is switched off.

Should the red site wiring fault light come on. Please refer to the UPS Features and Functions 1) for the proper reference.

Please do not plug any surge protectors or power strips into the battery back-up outlets (i.e. daisy chaining).

2. SURGE Protected outlets (See #2 on Diagram 1) These outlets do not provide power during a power outage.

Equipment such as computer peripherals, printers, fax machine's, or a desk lamp may be plugged into these outlets. These outlets are not controlled by the On/Off button.

- Turn off the UPS before installing any products into the UPS or Surge outlets. Please be sure all equipment to be installed into any of the outlets is turned off. This will ensure that a power disturbance will not affect your equipment.
- 4. Plug in only one computer and monitor into the UPS outlets. We strongly recommend that only this equipment be plugged into the UPS outlets. For all other equipment, plug into the Surge outlets.
- 5. Plug one end of the phone cable you received into your telephone jack and plug the other end into the jack marked IN. You may now plug a phone, fax or modem into the two jacks marked OUT. (See Diagram 3)

3. The On/Off button has 3 functions: 1. Turns on the UPS. Depress button at least 2 seconds. The green light will come on.

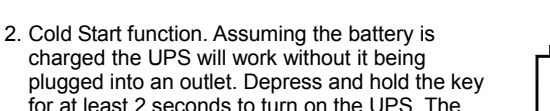

3. Silence function. During "On Battery Mode", the audible sound can be turned "ON" or "OFF" by depressing the switch.

# **Side Panel A**

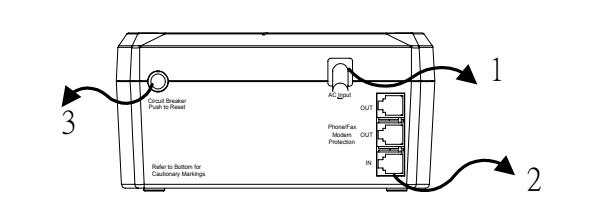

# **Diagram 2**

- 4. AC Input Power Cord (See #1 on Diagram 2) Provides power to your UPS.
- 5. Phone/ Fax/ Modem Surge Protection (See #2 on Diagram 2) The Phone/ Fax/Modem lines are surge protected. There is one input jack and two output jacks.
- 6. AC Breaker (Circuit Breaker; See #3 on Diagram 2) Should a power overload occur, the circuit breaker will trigger the UPS to turn off AC power.

# **Side Panel B**

#### **Diagram 3**

PS features a serial communication port. Installation of the and software is optional. This allows the UPS to connect to you ter. The Sentry Bulldog Software will not work if the UPS is not cted to you computer. This does not mean the battery backup will not work without the software and cable installed. The ill still provide backup power but you will be unable to utilize ta management capabilities of the software.

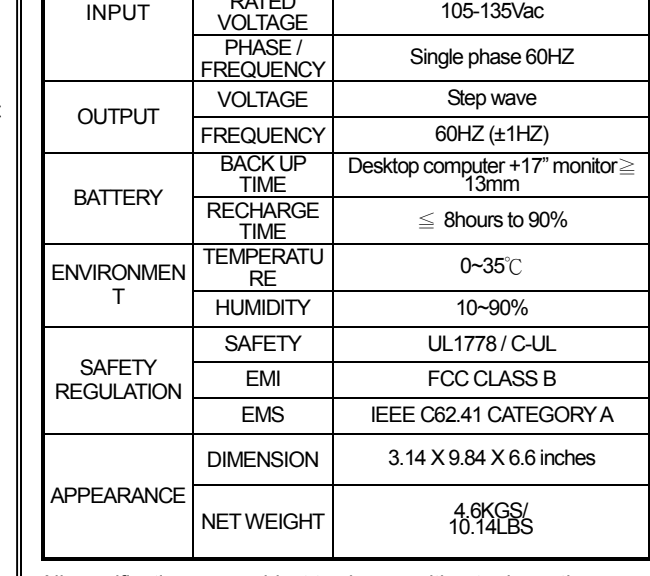

# **UPS INSTALLATION**

- plug in your UPS without any equipment plugged in.
- n your UPS by depressing the On/Off button for approximately 2 seconds. You will see the green indicator light come on. We recommend you the battery for at least 8 hours prior to full he battery will not charge unless the UPS is on.

you see the red battery light come on, the may need charging.

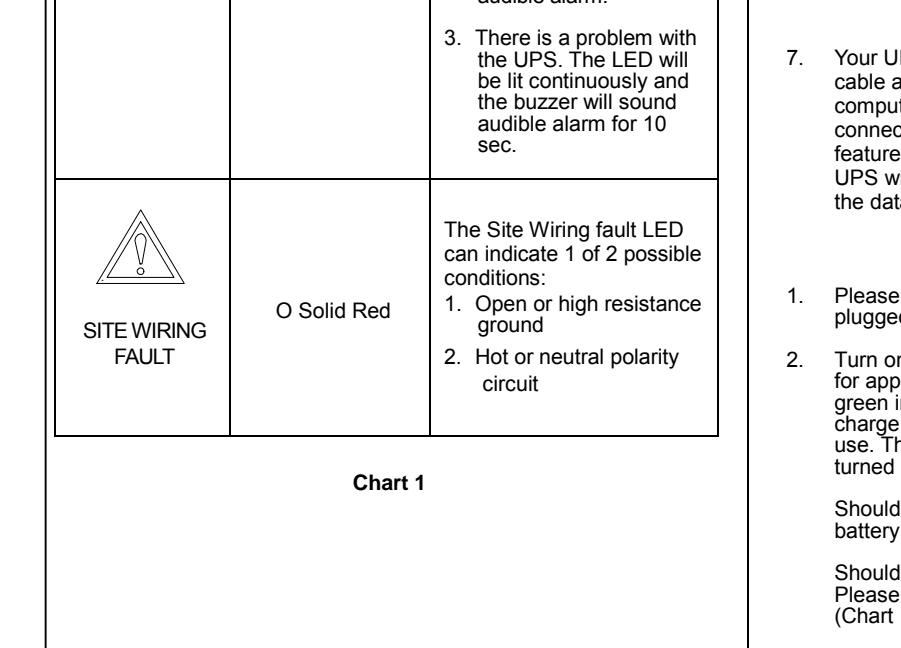

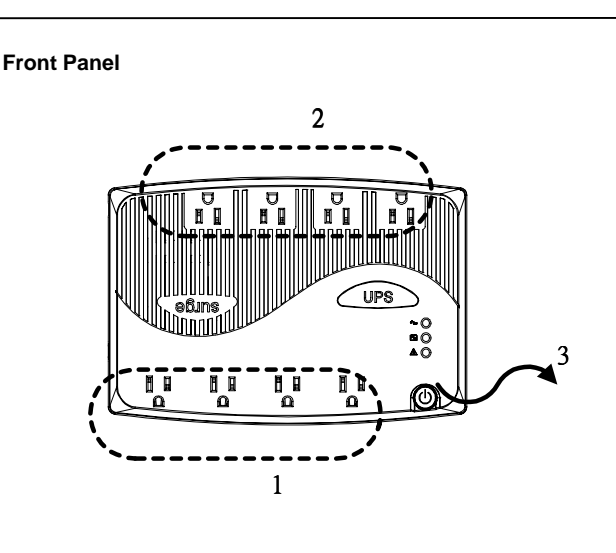

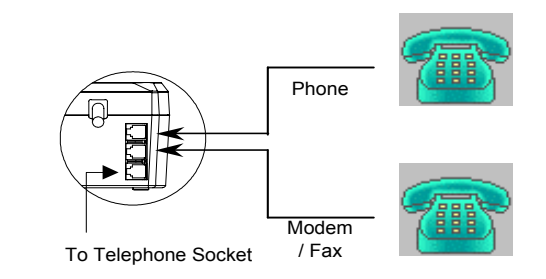

# **Diagram 4**

6. (Optional) To full utilize the Sentry Bulldog Shutdown Software, you will need to connect the UPS to your computer. Connect the RJ45 jack to your UPS then connect the serial end to the serial port on your computer.

# **SOFTWARE INSTALLATION**

- (Optional)
- 1. Your UPS features the Sentry Bulldog Shutdown Software. This allows protects and saves your data should a power outage occur.
- 2. To install the software, please place the CD into the CD player of your computer.
- 3. Your computer should automatically run the CD. If this does not occur, goto the Run feature on your Start icon (lower left corner) on your screen. Please enter the CD drive, it may be D:. Should you continue to have a problem, please refer to your computer's owner's manual for the correct drive.
- 4. Once uploaded, please click the Bulldog icon on the screen.
- 5. Click Install Belkin Sentry Bulldog for Win 95/98/ME/NT4/2000/XP
- 6. InstallShield Wizard will appear onscreen, click Next.
- 7. Please read the License Agreement and click Yes.
- 8. On Setup Type, click ALL (Standalone). You should not install the networking files unless you technically qualified to use these features.
- 9. On Choose Destination, click Next.
- 10. On Select Program Folder, click Next
- 11. On Setup Type, please choose your language choice.
- 12. The software will now upload. Once completed, please click Finish.
- 13. Please click the appropriate user's manual to download.
- 14. Click X on the Bulldog setup screen to leave the software setup.
- 15. Please refer to the user's manual for software setup and information on software features.

# **Uninstall for Windows 95/98/Me/NT4/2000/XP**

- There are two options to uninstall the Sentry Belkin Shutdown Software. 1. Select the Setup from the BELKIN SENTRY BULLDOG program folder and select the remove option to begin the uninstall procedure.
- Select Add/Remove Programs from the Control Panel and click on the BELKIN SENTRY BULLDOG item then press the Add/Remove button.

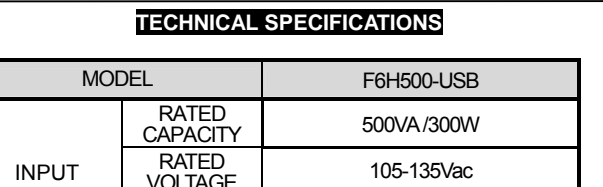

All specifications are subject to change without prior notice.

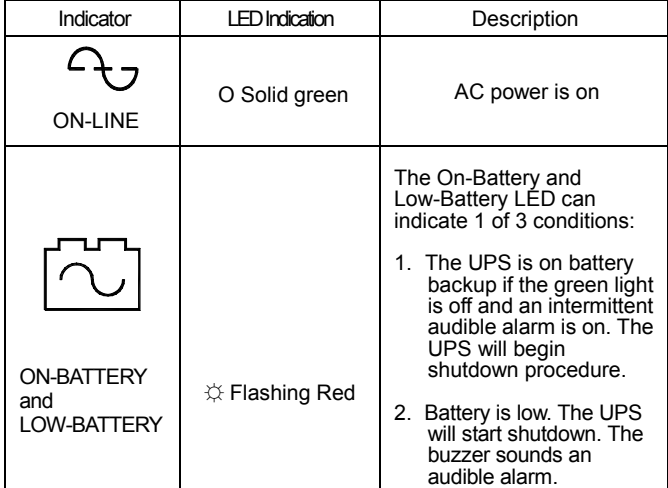

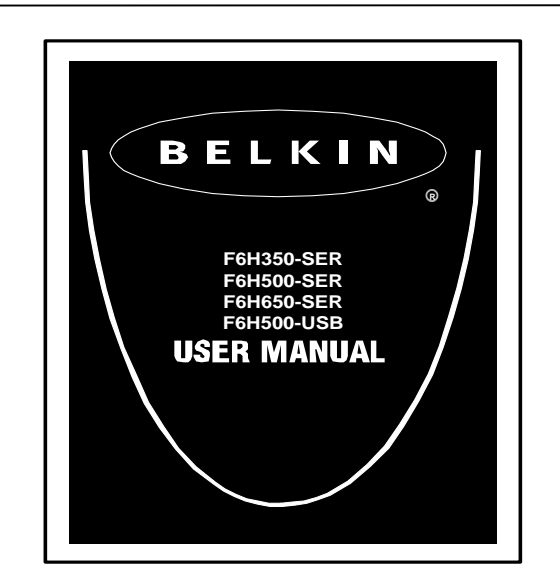

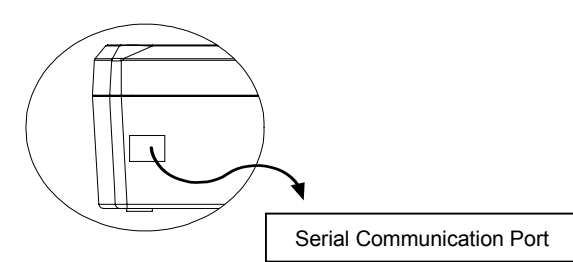

Battery Light

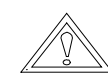

Site Wiring Light

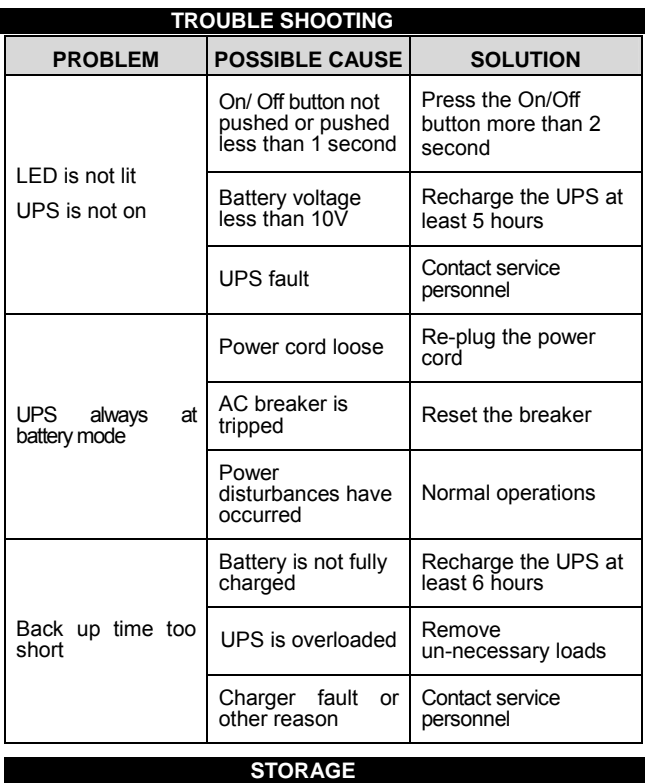

### **Storage Conditions**

Store the UPS covered and upright in a cool, dry location with its battery fully charged. Before storing, charge the UPS for at least 6 hours.

### **Extended Storage**

During extended storage in environments where the ambient temperature is +5 $^{\circ}$ F to +86 $^{\circ}$ F, charge the UPS battery every 6 months. During extended storage in environments where the ambient temperature is +86 $^{\circ}$ F to +113 $^{\circ}$ F, charge the UPS battery every 3 months.

**LICENSE:** You have the non-exclusive right to use the software. You are not permitted to copy, modify or transfer the software or documentation. You may not compile, disassemble or otherwise reverse engineer, break down, analyze or modify the software. **USE AND RESTRICTIONS:** You are permitted to make backup copies of all the software disks for archival purposes only. You must reproduce the proprietary notice set forth on the disks and affix them to all backup copies. You are not permitted to use these programs in connection with a computer service, or to use the backup copies other than as a replacement for the original copy. **TERM:** This license is effective upon acceptance by opening this envelope or in any other way using the enclosed software, which will constitute your acceptance of, and agreement to, this Agreement, and is effective until terminated. The limited license in this Agreement will be automatically terminated if you fail to comply with any of the Terms and conditions in this Agreement. You agree that upon such termination you will immediately destroy all programs and documentation, including all copies made or obtained by you. SOFTWARE, PROGRAM, DOCUMENTATION, AND ANY RELATED INFORMATION, GOODS OR SERVICES ARE PROVIDED WITH NO WARRANTY OR REPRESENTATION OF ANY KIND WHAT SO EVER. BELKIN HEREBY DISCLAIMS ALL OTHER WARRANTIES, EXPRESS OR IMPLIED, INCLUDING BUT NOT LIMITED TO THE IMPLIED WARRANTIES OF MERCHANTABILITY AND FITNESS FOR A PARTICULAR **PURPOSE** 

### **Note:**

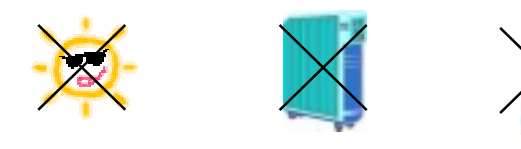

# **BELKIN COMPONENTS USER LICENSE AGREEMENT**

Belkin Components (Belkin") thanks you for choosing one of our products for your use. This User License Agreement (Agreement") contains the terms and conditions under which limited use of the product is licensed to you.

# PLEASE READ THIS NOTICE CAREFULLY

DO NOT OPEN THIS ENVELOPE OR USE ANY OF THE SOFTWARE UNTIL YOU HAVE READ AND AGREED TO THIS AGREEMENT. IF YOU OPEN THE ENVELOPE, YOU ARE AGREEING TO THE TERMS AND CONDITIONS SET OUT IN THIS AGREEMENT. IF YOU DO NOT ACCEPT THESE TERMS AND CONDITIONS, YOU MUST RETURN THE ENVELOPE UNOPENED AND WITH THE DISKS INSIDE TO THE PARTY FROM WHOM YOU RECEIVED IT.

**SCOPE OF USE:** In this Agreement, software means all machine-readable software programs and associated files in this package,

All modified versions of and upgrades or improvements to such programs and all copies of such programs and files. You, a single user opening this envelope (You or our), may use the software on a single central processing unit. You may not rent it, loan it out, or lease it, nor use it on a multi-user system.

- **•** Internal battery voltage is 12V DC.
- The unit is intended for installation in a controlled environment (temperature controlled, indoor area free of conductive contaminants).
- All batteries used are Sealed Lead Batteries. Batteries must be recycled.

The entire risk of the use, results and performance of the software, program and documentation is borne by you. Should any or all of the product, software, program, documentation, or related information, goods or services be defective, misused, unsuitable or cause or give rise to any harm or liability whatsoever, you, not Belkin or its associates, dealers or agents, assume the entire liability, cost of repair, correction or any payment or other remedy whatsoever. Furthermore, no warranty or guarantee is made regarding the use or results of the product, software, program, documentation, or any related information, goods or services in terms of correctness, accuracy, reliability, timeliness or otherwise. You use and rely on the program at your own risk. The following is the only and exclusive warranty and remedy of any kind: Belkin does warrant that the program disks are free from physical defects in materials and workmanship under normal use for a period of one (1) year from the date of purchase, as evidenced by a copy of the sales receipt. Return the defective disk or documentation with your receipt directly to Belkin for a replacement.

**DISCLAIMER:** Belkin or its associates will in no event be liable (i) in any amount for lost profits or special, incidental, punitive or consequential damages, or (ii) for any claim or damage of any nature, or under any theory, whatsoever, in any amount in excess of the purchase price you paid for the product. The warranties and remedies here set forth are exclusive, and in lieu of all others oral or written, express or implied. Some jurisdictions do not allow exclusion or limitation of implied warranties or of liability for incidental damages, so the foregoing limitations or exclusion may not apply to you. This warranty gives you specific legal rights, which vary from jurisdiction to jurisdiction. HOWEVER, YOU WAIVE SUCH RIGHTS, EXCEPT AS EXPRESSLY PROVIDED UNDER THE TERMS AND CONDITIONS OF THIS AGREEMENT, TO THE MAXIMUM EXTENT ALLOWED BY LAW.

The license is governed by the laws prevailing in the State of New York, without regard to its conflicts of laws principles.

### **ACKNOWLEDGMENT:**

By opening the package on which this Agreement is printed, or through which it is visible, you acknowledge that you have read this Agreement, understand it, and agree that this agreement is the complete and exclusive statement of agreement between yourself and Belkin and supersedes any prior agreements, oral or written, and any other communications relating to the subject matter of this Agreement.

#### **SEVERABILITY:**

Any term or provision of this Agreement or any application thereof, which may be prohibited or unenforceable by law in a particular jurisdiction, shall be interpreted and enforced to the maximum extent allowed in such jurisdiction (which the parties acknowledge could mean severing the provision from this Agreement or, if allowed, enforcing it in a narrower form), without affecting the remainder of this Agreement, or any other application of such term or provision in such jurisdiction, or application of such term or provision in any other jurisdiction.

# **SAFETY INFORMATION**

#### **CAUTION!**

# **Recycling Information**

Your UPS contains a Non-spill Sealed Lead Battery. On the battery, you will find the battery name. Please reference the chart below for recycling information.

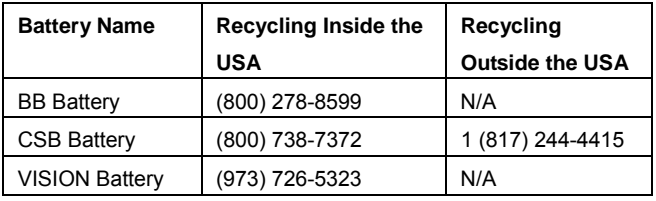

# **CONTACT US**

**Belkin Components, Ltd 501 West Walnut St. Compton • CA • 90220-5221 • USA Tel: 310.898.1100 • Fax: 310.898.1111** 

**Belkin Components, Ltd Unit 13 • Gatelodge Close • Round Spinney Northampton • NN3 8RX • UK Tel: +44 (0) 1604678300 • Fax: +44 (0) 1604678330** 

**Belkin Components B.V. Starparc Building** 

**Boeing Avenue 333 1119 PH Schiphol-Rijk The Netherlands Tel: +31 (0) 20 654 73 00 • Fax: +31 (0) 20 654 73 49** 

**Belkin Australia Ltd 7 Bowen Cresent West Gosford, NSW 2250 Tel: +61 (02) 4325 4666 Fax: +61 (02) 4325 4277** 

**Away from sunlight Away from heat Away from water**